# **University of California Cancer Research Coordinating Committee (CRCC)**

**Application Process for 2025-26 Awards** 

December 2024 January 2025

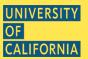

# **AGENDA**

## **Funding opportunity**

- Brief program overview
- Eligibility criteria
- Budget guidelines
- Key deadlines

## How to apply

Orientation to SmartSimple

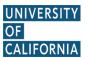

## **RESEARCH GRANTS PROGRAM OFFICE**

Programmatic questions should be directed to UCRI@ucop.edu

#### **Presenters:**

Betty Guo Program Officer, Lead for CRCC

Laurie Stevens Lead, RGPO Contracts & Grants

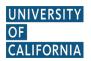

# UC CANCER RESEARCH COORDINATING COMMITTEE FACULTY SEED GRANTS

- Topics must be directly relevant to cancer, including its origins, prevention and cure
- Any discipline
- Applications in disciplines outside of basic and clinical/translational science are welcome (e.g., public health, nursing, community-based research)
- Clinical trials not allowed

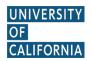

# UC CANCER RESEARCH COORDINATING COMMITTEE FACULTY SEED GRANTS

- Single PI, 1-year awards
- Up to \$85,000 maximum; \$10,000 diversity & disparities traineeship supplement
- 2 Categories: New Assistant Professor (NAP) and Regular (REG)
- Award Start Date: October 1, 2025

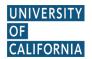

# UC CANCER RESEARCH COORDINATING COMMITTEE FACULTY SEED GRANTS

## **Funded through:**

- Endowments to the UC earmarked for cancer research
- California Cancer Research Voluntary Tax Contribution Fund

### To support:

- Research on causes, detection, prevention of cancer
- Expand community-based education on cancer
- Prevention and awareness activities for communities disproportionately at risk or afflicted by cancer

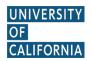

## WHO CAN APPLY?

## **New Assistant Professor (NAP) and Regular (REG)**

- Academic Senate member
- Employed minimum 50% time on UC-administered payrolls at a UC campus
- May not have >\$350,000 (direct costs) in research support for award period (October 1, 2025 – September 30, 2026)
  - See FAQs #9 & #10

UNIVERSITY OF CALIFORNIA RESEARCH INITIATIVES

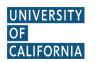

## WHO CAN APPLY?

## **New Assistant Professor (NAP) and Regular (REG)**

- Applicants cannot receive funding for 2 consecutive years
- Applicants must be in compliance with CRCC reporting
- Applicants must have been at UC at least 2 years by award start
  - In either category, must have initial UC appointment date by October 1, 2023 or earlier
  - NAP applicants must have effective initial UC appointment date between October 1, 2020 and October 1, 2023

UNIVERSITY OF CALIFORNIA RESEARCH INITIATIVES

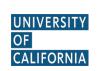

## PROPOSAL ELIGIBILITY

## New Assistant Professor (NAP) and Regular (REG)

- May submit only one proposal per year
- May be co-I on only one proposal per year
- Can revise and <u>resubmit</u> an unsuccessful proposal only once
- Resubmission must occur no later than two years after original submission

UNIVERSITY OF CALIFORNIA RESEARCH INITIATIVES

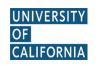

## PROPOSAL ELIGIBILITY

## NAP-specific

- May apply every year
- May propose *logical extension* of current research

## **REG-specific**

- May apply no more than twice in any sequential 3-year period
- Must propose new research, NOT logical extension of current research

UNIVERSITY OF CALIFORNIA RESEARCH INITIATIVES

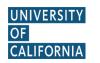

## **BUDGET GUIDELINES**

#### No IDC

#### **Allowable Costs**

- Support for graduate students, postdocs and other trainees
- Supplies and other expenses
- Project-related travel for data collection

#### **Non-allowable Costs**

- Faculty PI or co-I salary
- Patient care costs
- Conference or meeting travel

#### **UNIVERSITY OF CALIFORNIA**

**RESEARCH INITIATIVES Not a comprehensive list** 

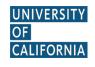

Carefully review RFP, FAQs & Appendix 3

## **KEY DATES**

Letters of Intent Due (Required)

Thursday, January 23, 2025

12:00 pm Noon PT

**LOI Notification** 

By Wednesday, February 12, 2025

**Full Proposals Due** 

Thursday, April 3, 2025

12:00 pm Noon PT

Notification of Review Outcome

Thursday, August 5, 2025

(expected)

UNIVERSITY OF CALIFORNIA RESEARCH INITIATIVES

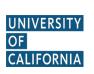

All application materials must be submitted through SmartSimple

# DIVERSITY & DISPARITIES IN CANCER RESEARCH TRAINEESHIP SUPPLEMENT

- Awardees may apply for \$10,000 supplement
- To support trainees from underrepresented communities or whose research addresses the impact of cancer in underserved communities
  - Trainee works within scope of funded parent project
  - Funding primarily for trainee(s)
- Runs concurrent with parent award; applications due 4-6 weeks after award notification

UNIVERSITY OF CALIFORNIA RESEARCH INITIATIVES

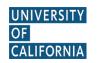

Please refer to RFP and Appendix 5

## LOI TIPS

- Start early to become familiar with SmartSimple
- Detailed instructions are provided in SmartSimple
- No late LOIs will be accepted

Due 12:00 pm Noon PT Thursday, January 23, 2025

Please refer to instructions in RFP and Appendix 4

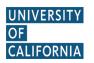

## LOI SELECTION PROCESS

#### LOIs reviewed for

- PI eligibility
- Completeness and adherence to proposal eligibility requirements

#### LOIs NOT reviewed for

- Scientific content
- Feasibility of project within budget guidelines

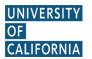

## LOI SELECTION PROCESS

## **Notification in February**

- Applicants with approved LOIs will have access to the Full Application materials in SmartSimple
  - Templates
  - Submission instructions

## **Full Application**

- LOIs must reasonably represent the intended project scope and topic in full application
- Any modifications in the full proposal must comply with program eligibility requirements

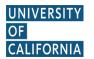

## **FULL PROPOSAL TIPS**

- Must submit through campus Sponsored Programs
   Office!
- Use templates provided in SmartSimple
- Detailed application instructions will be available in SmartSimple

### Avoid jargon

These proposals must be able to communicate their potential impact and benefit (why do we care?) not only to other scholars, but also to a general academic audience

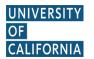

# Research Grants Program Office (RGPO) Contracts and Grants Unit (C&G)

- Works in collaboration with multiple research programs, including UCRI and CRCC.
- Serves as interface on administrative and procedural aspects of your Letter of Intent or Full Application and their submission and review process.
- Provides technical support for and answers to questions about SmartSimple, including user account retrieval.

Email: RGPOgrants@ucop.edu

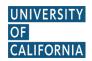

# **Accessing SmartSimple**

Login to SmartSimple: <a href="https://rgpogrants.ucop.edu/">https://rgpogrants.ucop.edu/</a>

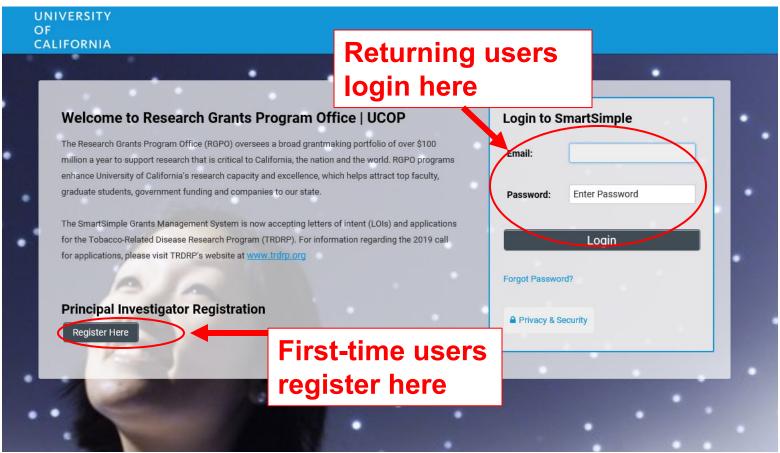

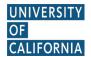

Creating an Account on SmartSimple

https://rgpogrants.ucop.edu

Enter your institution and complete your applicant contact information. (Note: all UC campuses are listed in the system with their full "University of California" name.)

If you receive a message that an account with your email address already exists, return to the main login page and click "Forgot Password."

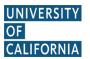

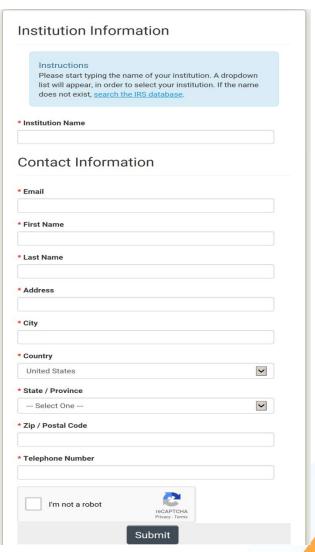

# Preparing and Submitting an LOI

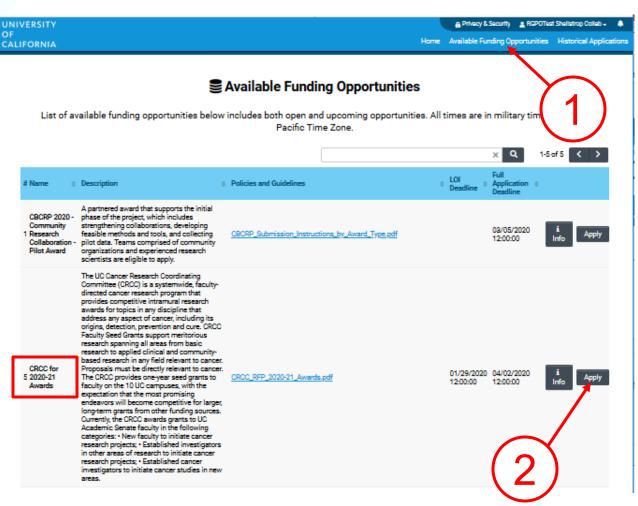

- Click on the
   "Available
   Funding
   Opportunities"
   tab in the upper right corner.
- 2. Find the row that corresponds to the award you're interested in and click "Apply."

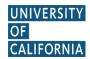

# **LOI Submission Steps**

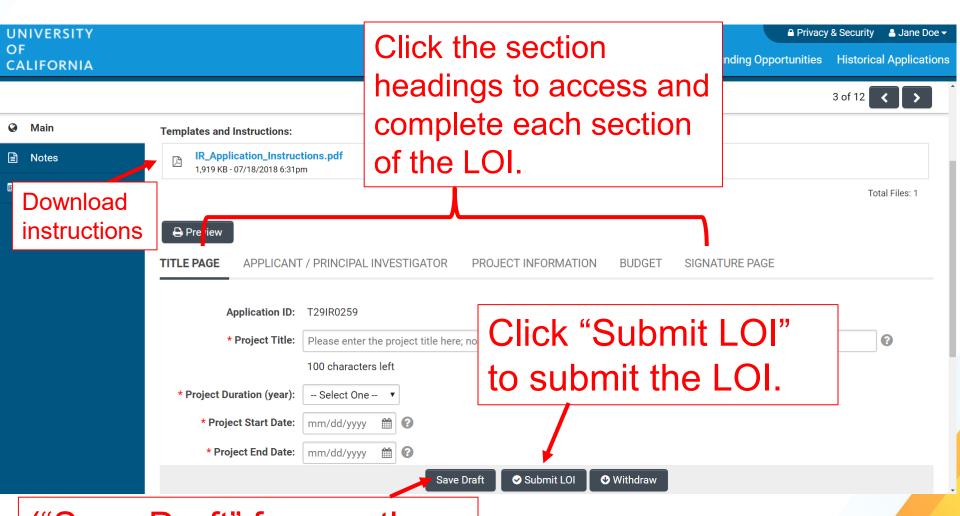

("Save Draft" frequently; review & edit as needed.)

# **Accessing Your Draft LOI**

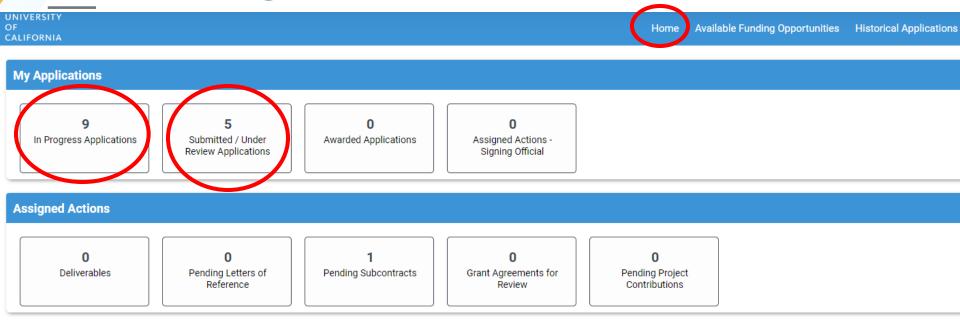

- 1. Click the "Home" link in the upper-right hand corner of the screen Note: you should by default land on this dashboard when you log into SmartSimple
- 2. Click "In Progress Applications" to access your draft LOI.
- After submission of an LOI or Full Application, the record can be found under "Submitted/Under Review Applications"

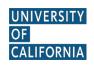

# From Approved LOI to Full Application

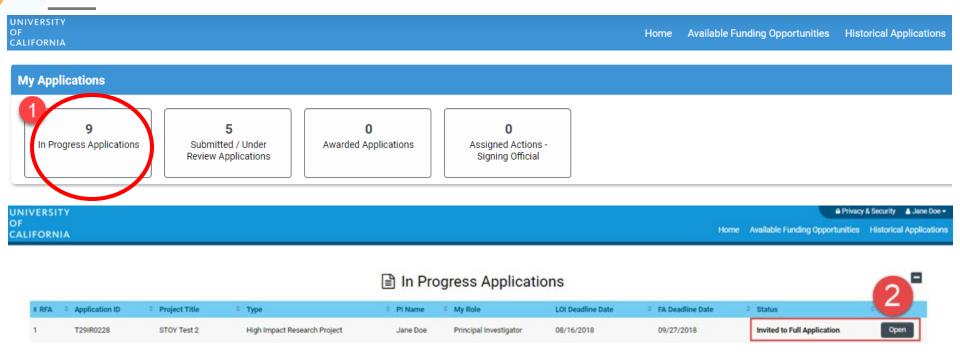

#### CRCC LOI notifications will go out by February 12, 2025

- Click on "In Progress Applications."
- Locate the row for your submitted CRCC LOI. The "Status" Column will indicate if your LOI is approved. Click "Open" to begin full application and access instructions and templates.

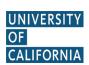

# From Approved LOI to Full Application

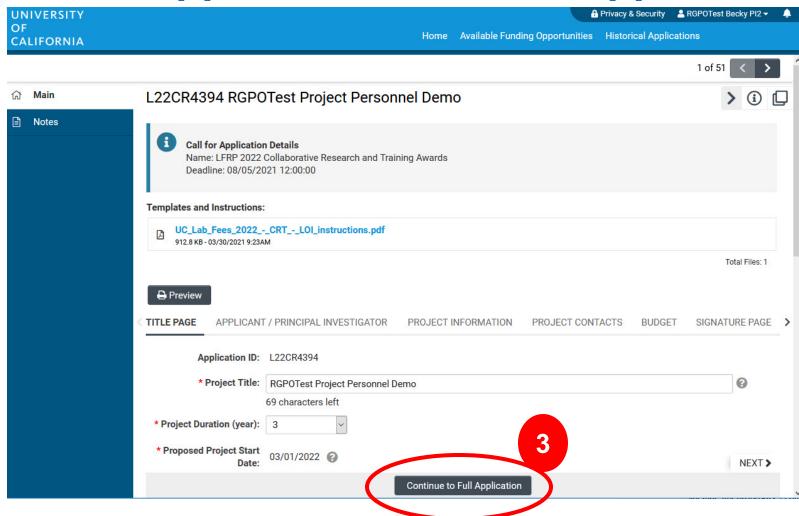

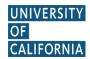

3. Click "Continue" button on bottom of screen to access full application materials.

# **Application Submission**

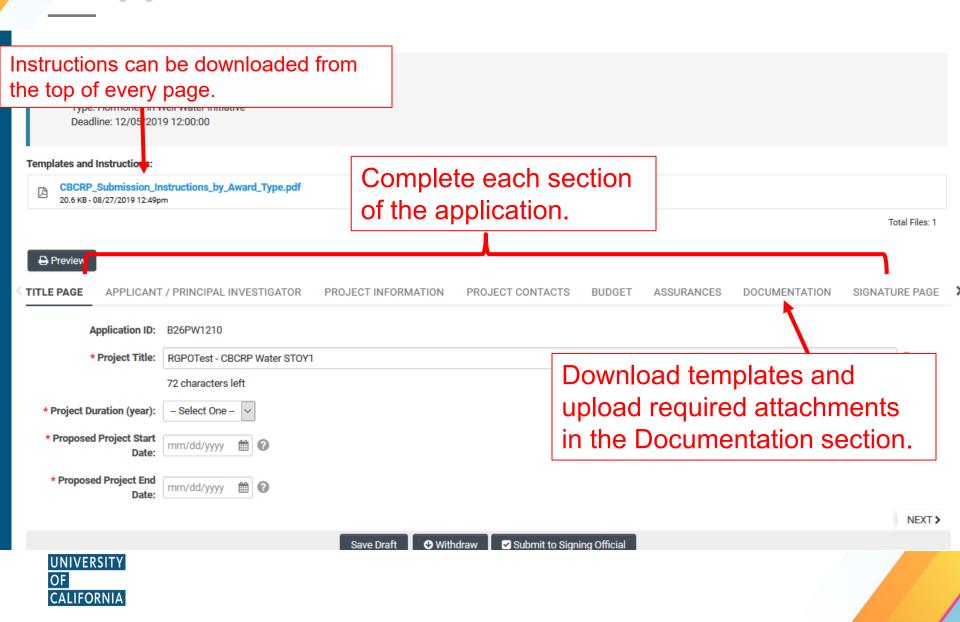

# Full Application: Inviting someone to edit

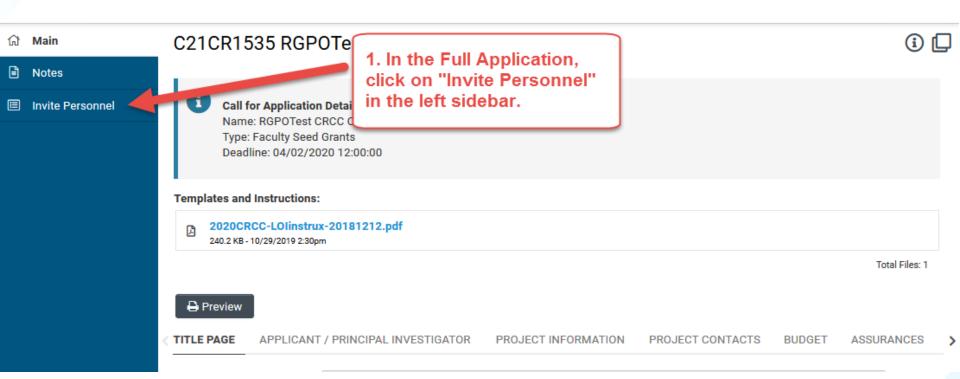

Click on "Invite Personnel"

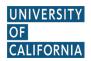

# Full Application: Inviting someone to edit

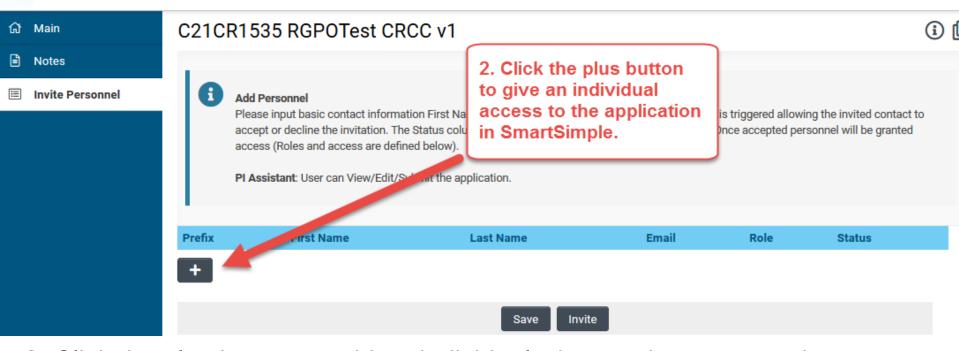

- 2. Click the plus button to add an individual who needs access to the application in SmartSimple.
- 3. Enter the individual's name and email address.
- 4. Repeat as needed.
- 5. Click 'Invite' to send out invitation emails.

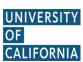

# **Budget tab**

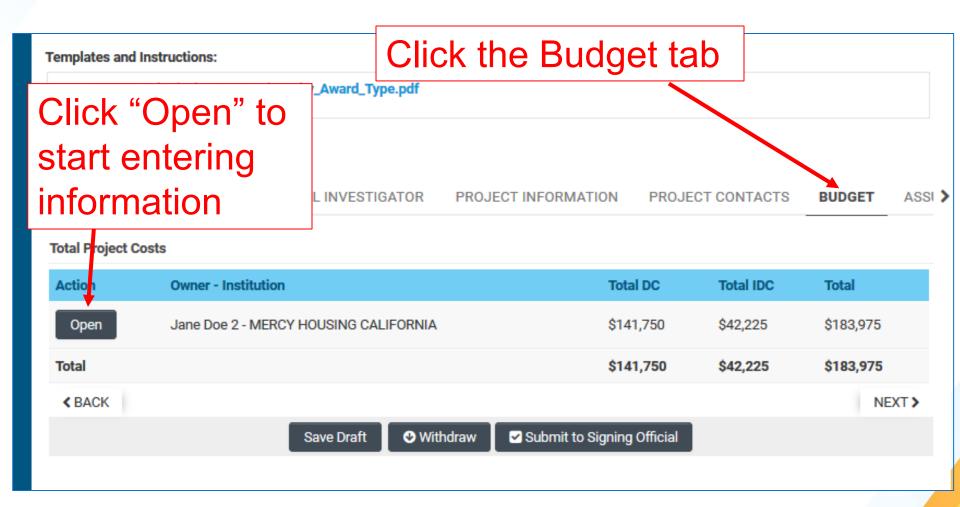

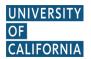

# **Budget tab – Adding Institution Contacts**

Start typing the name of your signing official into the field and select from the list that populates.

If you cannot find their name in the list, contact your department administrator or Contracts and Grants office to determine the name and email of your institution's Signing **Official.** Then select "Can't find Signing Official," click "Add Signing Official" and complete the form.

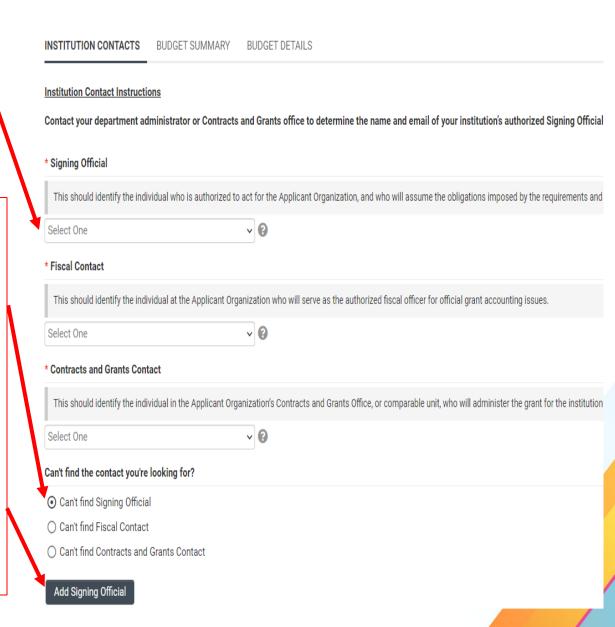

# **Budget tab – Editing the budget**

Faculty Seed Grants Application » Budget

**⋬** Back to Application

Budget Instructions:

Please open the budget and carefully read the limits set on the call f numbers.

INSTITUTION CONTACTS

**BUDGET SUMMARY** 

BUDGET DETAILS

Please eliek the Edit Budget button below to enter your budget information.

Edit Budget

RGPOTest Becky PI2 - MERCY HOUSING CALIFORNIA

**Budget Summary** 

**TOTAL BUDGET** 

< BACK

\$0

Save Draft

**Budget Complete** 

Click "Save Draft" to save your work.

ist the

Once you have entered all the necessary budget figures and justification notes, click "Budget Complete" to lock the budget section.

UNIVERSITY OF CALIFORNIA

# **Budget tab – Editing the budget**

Scroll down to "Personnel Costs." Click "+" to add a new row.

Entries will populate in the budget summary at the top of the page.

Enter budget justification.

Repeat for all budget categories.

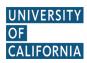

#### **Budget Detail Justification**

The budget table on the top of this page is generated from expenses entered in the budget categories below. Please scroll down to the budget categories and click "+" to enter your expenses. Please note you must manually calculate and enter any indirect costs in the budget category section at the bottom of this page. For each budget category, provide all necessary justification. There is no character limit on the budget justification, though it should be concise.

The per year direct cost maximum is: \$250,000.00

The total direct cost maximum is: \$750,000.00

|                                                 | Year 1  | Tota    |
|-------------------------------------------------|---------|---------|
| Personnel Costs                                 | \$2,000 | \$2,000 |
| Student Tuition Fees, Graduate Student Stipends | \$0     | \$0     |
| Other Project Expenses                          | \$0     | \$0     |
| Equipment                                       | \$0     | \$0     |
| Travel Expenses                                 | \$0     | \$0     |
| Subcontracts                                    | \$0     | \$      |
| Service Contracts and Consultants               | \$0     | \$0     |
| Direct Costs                                    | \$2,000 | \$2,000 |
| Modified Total Direct Costs (MTDC)              | \$2,000 | \$2,000 |
| Indirect Costs (IDC)Total                       | \$0     | \$0     |
| Total Expenses                                  | \$2,000 | \$2,000 |
| 1.Personnel Costs (Salary and Fringe)           |         |         |
| Salariae and Fringa Ranafite                    | Vaar1   | Tota    |

| Salaries and Fringe Benefits | Year1   | Total   |
|------------------------------|---------|---------|
| Salary 1                     | \$2,000 | \$2,000 |
|                              | \$2,000 | \$2,000 |

For each person supported by this grant, describe their contribution to the project.

Justification

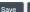

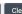

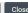

# **Submit to Signing Official**

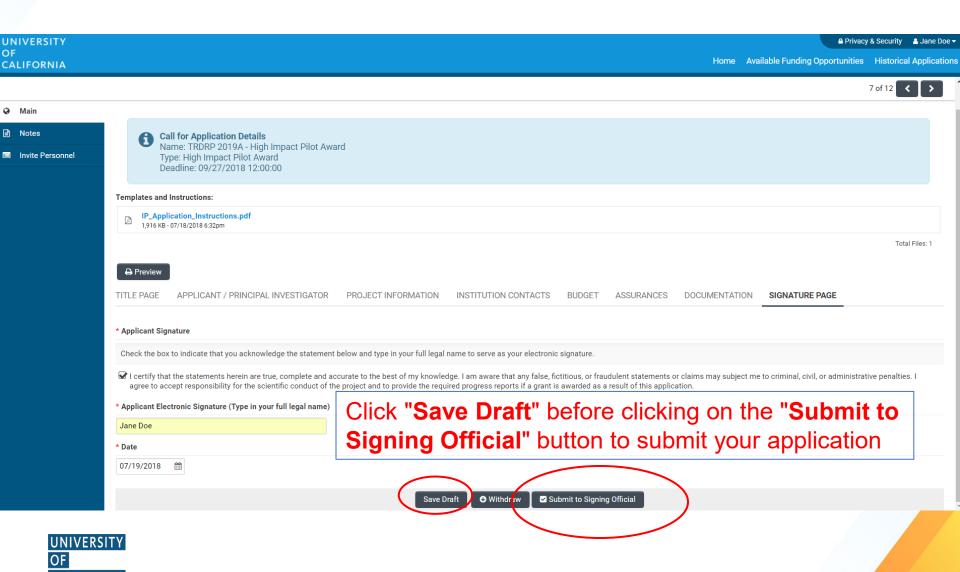

# I still have questions...

- 1. Ask them today
- 2. Review the materials in the RFP and the FAQs
- 3. Visit our **website** at: <a href="http://ucop.edu/research-initiatives/programs/crcc/index.html">http://ucop.edu/research-initiatives/programs/crcc/index.html</a>
- 4. Check website for **updates**: We may update program announcements or the FAQ document
- Ask for guidance from your campus ResearchOffice
- 6. Contact us as questions arise

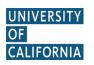

# **Contact Information**

For SmartSimple support:

**Research Grants Program Office** 

RGPOGrants@ucop.edu

For programmatic questions:

University of California Research Initiatives (UCRI)

UCRI@ucop.edu

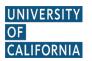

# Thank you

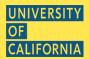